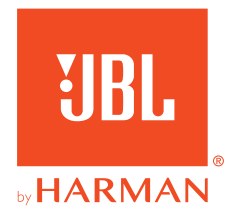

# **JBL QUANTUM** Stream Studio

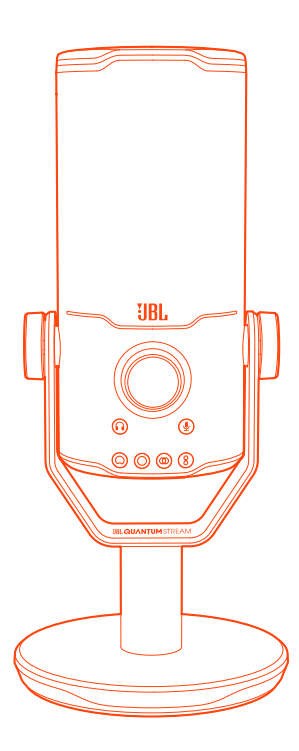

## РУКОВОДСТВО ПОЛЬЗОВАТЕЛЯ

# СОДЕРЖАНИЕ

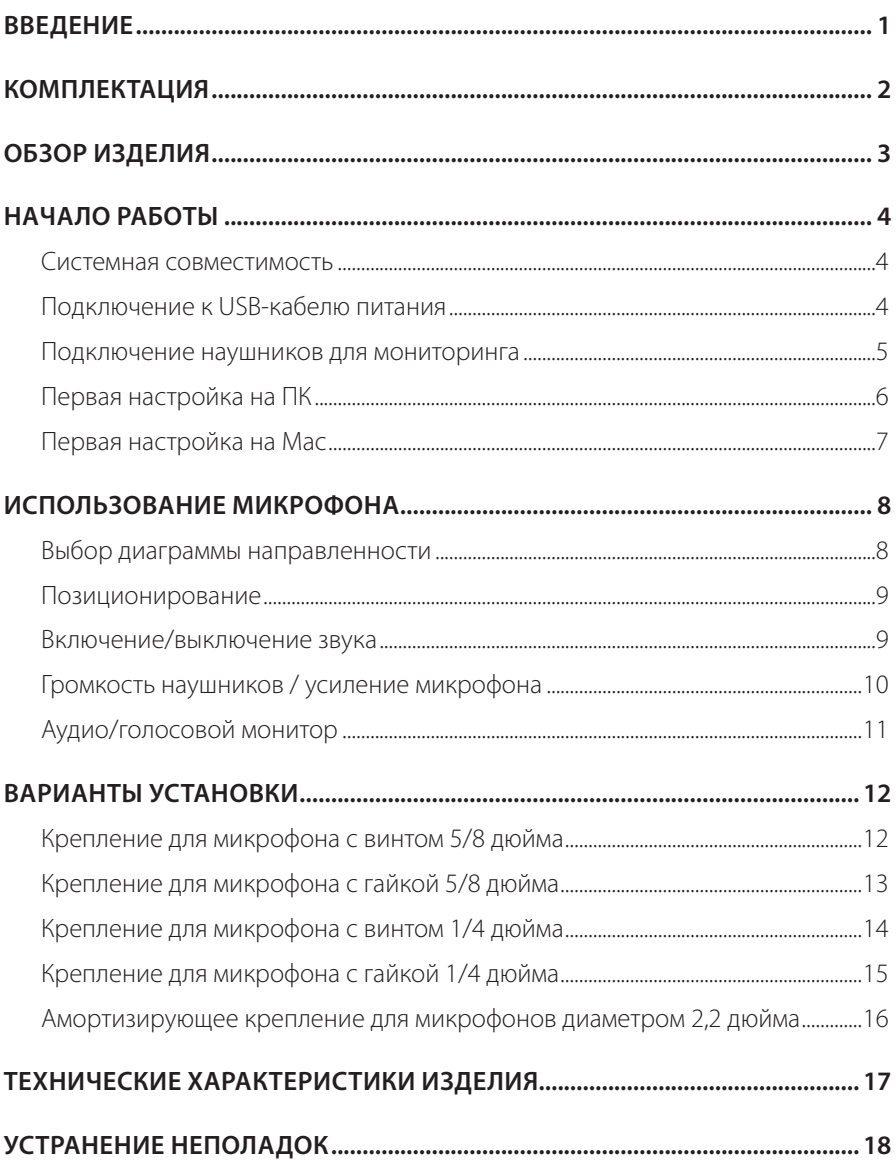

# <span id="page-2-0"></span>**Введение**

Поздравляем с покупкой! В данном руководстве содержится информация о микрофоне JBL Quantum Stream Studio. Мы рекомендуем вам уделить несколько минут прочтению данного руководства с описанием устройства и пошаговыми инструкциями, которые помогут вам настроить наушники и приступить к работе. Перед использованием изделия ознакомьтесь со всеми инструкциями по технике безопасности.

По любым вопросам касательно данного устройства или его эксплуатации обращайтесь к продавцу или в службу поддержки пользователей, либо посетите наш веб-сайт: www.JBLQuantum.com

# <span id="page-3-0"></span>**Комплектация**

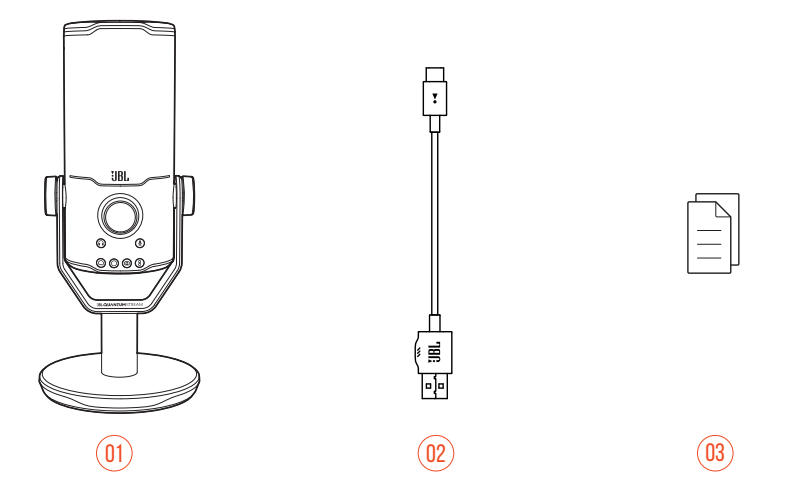

- 01 Микрофон JBL Quantum Stream Studio
- 02 USB-кабель питания (USB-A на USB-C)
- 03 Краткое руководство пользователя, гарантийный талон и паспорт безопасности

# <span id="page-4-0"></span>**Обзор изделия**

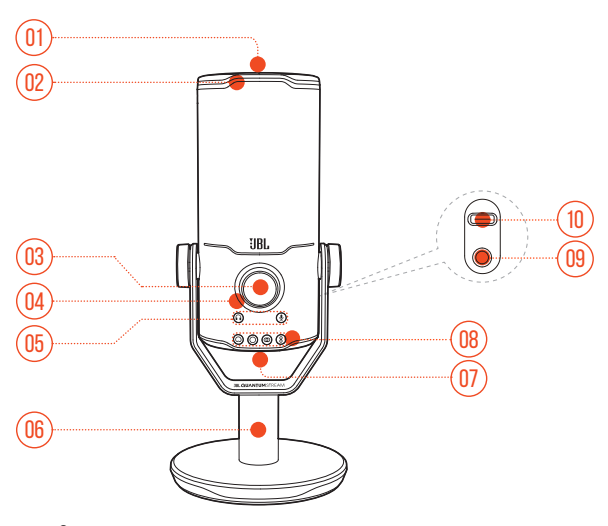

#### $\&$

- **•** Отключение или включение микрофона.
- Светодиодное кольцо (RGB-подсветка + индикатор отключения/включения звука)
- Ручка громкости
	- **•** Регулировка громкости наушников, усиления микрофона или аудио/ голосового монитора.
- Индикатор громкости (наушники | микрофон | аудио/голосовой монитор | индикатор громкости)
- Индикаторы режима (наушники | микрофон | аудио/голосовой монитор)
- Стойка для микрофона
- Кнопка диаграммы направленности
- Индикаторы диаграммы направленности (кардиоидная/всенаправленная/ стерео/двунаправленная)
- Порт для гарнитуры 3,5 мм
- Порт USB-C

# <span id="page-5-0"></span>**Начало работы**

### **Системная совместимость**

- **•** ПК и Mac (настольный компьютер или ноутбук) с портами USB-A или USB-C
- **•** Мобильные устройства с портами USB-C
- **•** PlayStation™: Консоль PS4/PS5 с портом USB-A
- **•** Nintendo Switch™ с портом USB-C и консоль Nintendo Switch™ с портом USB-A

### **Подключение к USB-кабелю питания**

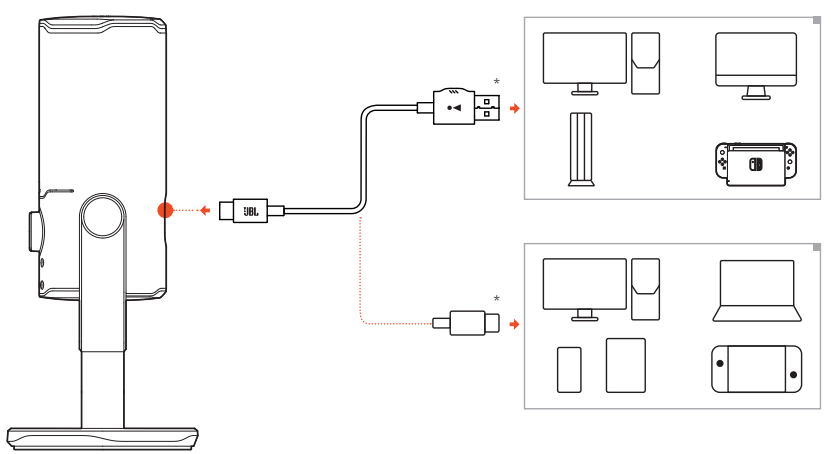

- **1.** Подключите разъем USB-C к микрофону.
- **2.** Подключите разъем USB-A к ПК, Mac, консоли PS4/PS5 или консоли Nintendo Switch™.
- **•** Вы также можете использовать кабель USB-C на USB-C для подключения микрофона к совместимым устройствам.
	- Микрофон включен.

#### <span id="page-6-0"></span>**ПРИМЕЧАНИЯ.**

- **•** Для достижения наилучшей производительности используйте оригинальный кабель. USB-кабели сторонних производителей могут работать не со всеми моделями указанных устройств.
- **•** Кабель USB-C на USB-C не входит в комплект поставки. Подключение к разъему USB-C может работать не со всеми моделями указанных устройств.

### **Подключение наушников для мониторинга**

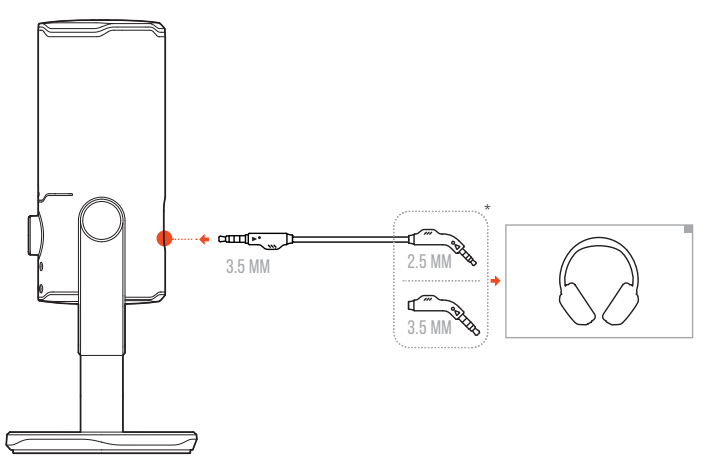

- **1.** Подключите кабель 3,5–3,5 мм или кабель 3,5–2,5 мм к порту для наушников на микрофоне.
- **2.** Другой конец подключите к наушникам для мониторинга.
	- Вы можете слышать звуки с микрофона и подключенного устройства (ПК, Mac и т. д.).

#### **ПРИМЕЧАНИЕ**

**•** Аудиокабель не входит в комплект поставки.

## <span id="page-7-0"></span>**Первая настройка на ПК**

Загрузите JBL QuantumENGINE с сайта www.jblquantum.com/engine, чтобы получить полн ый доступ к функциям JBL Quantum Stream Studio, таким как настройки эквалайзера, выбор диаграммы направленности, аудио/голосовой монитор и настройка подсветки.

#### **Программные требования**

Платформа: Windows 10 (только на 64 бита) / Windows 11

500 Мб свободного места на жестком диске для установки

- **1.** Подключите микрофон к ПК через USB-соединение.
- **2.** Перейдите в «**Sound Settings**» (Настройки звука) -> «**Sound Control Panel**» (Панель управления звуком).
- **3.** В разделе «**Playback**» (Воспроизведение) выделите «**JBL Quantum Stream Studio**» и выберите «**Set Default**» (Настройки по умолчанию) -> «**Default Device**» (Устройство по умолчанию).
- **4.** В разделе «**Recording**» (Запись) выделите «**JBL Quantum Stream Studio**» и выберите «**Set Default**» (Настройки по умолчанию) -> «**Default Device**» (Устройство по умолчанию).
- **5.** Следуйте инструкциям на экране, чтобы персонализировать настройки звука.

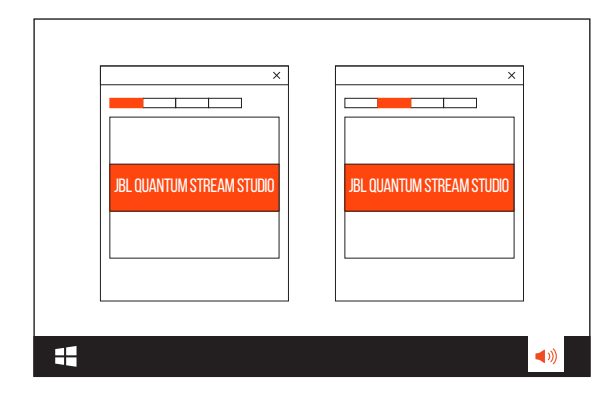

#### <span id="page-8-0"></span>**ПРИМЕЧАНИЕ.**

**•** По умолчанию все звуки воспроизводятся через микрофон JBL Quantum Stream Studio, их можно прослушивать через подключенные к нему наушники. Чтобы слышать звук непосредственно через ПК, выберите звуковую карту ПК в качестве устройства по умолчанию.

## **Первая настройка на Mac**

- **1.** Подключите микрофон к Mac через USB-соединение.
- **2.** Зайдите в меню Apple и выберите «**System Preferences**» (Системные параметры).
- **3.** В разделе «**Output**» (Выход) выберите «**JBL Quantum Stream Studio**» для выхода звука.
- **4.** В разделе «**Input**» (Вход) выберите «**JBL Quantum Stream Studio**» для аудиосигнала.
- **5.** Следуйте инструкциям на экране, чтобы персонализировать настройки звука.

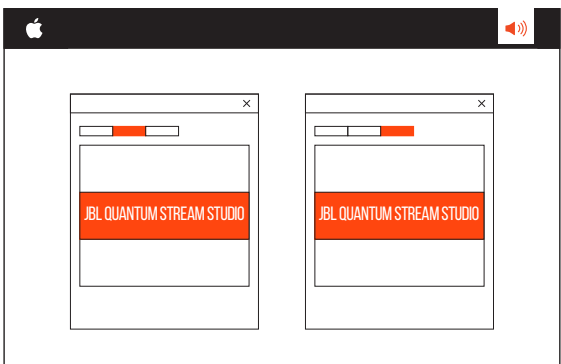

#### **ПРИМЕЧАНИЕ.**

**•** По умолчанию все звуки воспроизводятся через микрофон JBL Quantum Stream Studio, их можно прослушивать через подключенные к нему наушники. Чтобы слышать звук напрямую с Mac, выберите встроенные динамики.

# <span id="page-9-0"></span>**Использование микрофона**

### **Выбор диаграммы направленности**

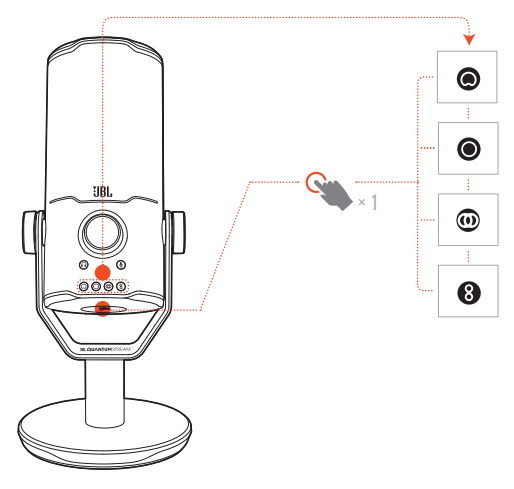

Диаграмма направленности определяет чувствительность микрофона к звукоснимателю в зависимости от его угла и направления. Выберите подходящую диаграмму направленности в соответствии с вашими потребностями в записи.

**•** Нажмите кнопку диаграммы направленности, чтобы переключиться между кардиоидным (по умолчанию), всенаправленным, стерео и двунаправленным режимом.

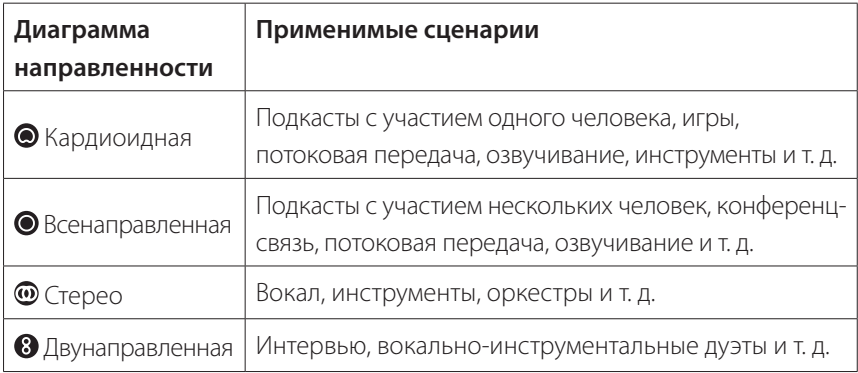

## <span id="page-10-0"></span>**Позиционирование**

Для оптимальной производительности говорите в боковую, а не в верхнюю часть микрофона.

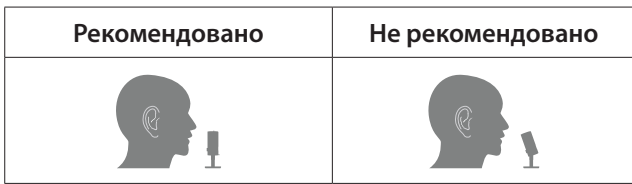

## **Включение/выключение звука**

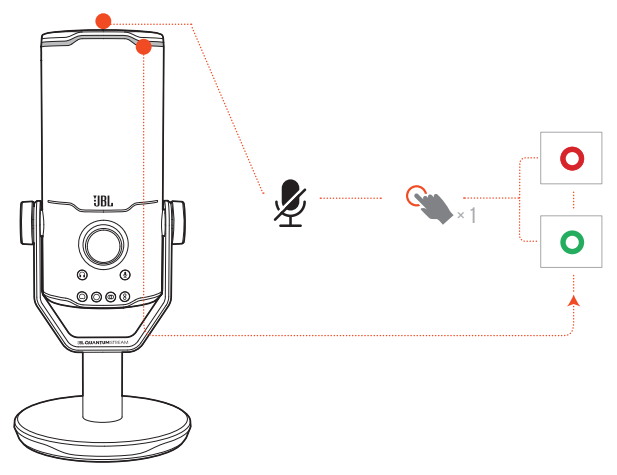

**•** Нажмите наверху, чтобы отключить или включить микрофон.

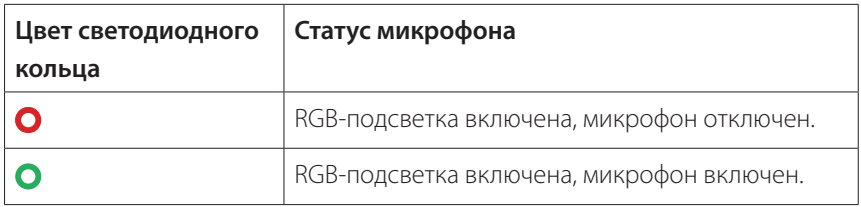

## <span id="page-11-0"></span>**Громкость наушников / усиление микрофона**

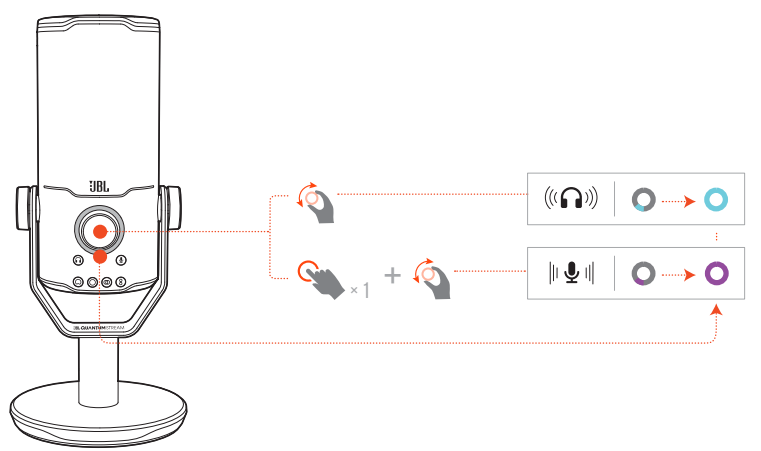

#### **Чтобы отрегулировать громкость наушников:**

- **•** Поверните ручку регулировки громкости по или против часовой стрелки.
	- Индикатор громкости горит бирюзовым цветом и меняется при регулировке громкости наушников.
	- Индикатор громкости дважды мигает бирюзовым цветом при достижении максимальной или минимальной громкости наушников.

#### **Чтобы отрегулировать усиление микрофона:**

- **•** Нажмите ручку регулировки громкости один раз, затем поверните ее по или против часовой стрелки.
	- Индикатор громкости загорается фиолетовым цветом и меняется при регулировке усиления микрофона.
	- Индикатор громкости дважды мигает фиолетовым цветом при достижении максимального или минимального усиления микрофона.

## <span id="page-12-0"></span>**Аудио/голосовой монитор**

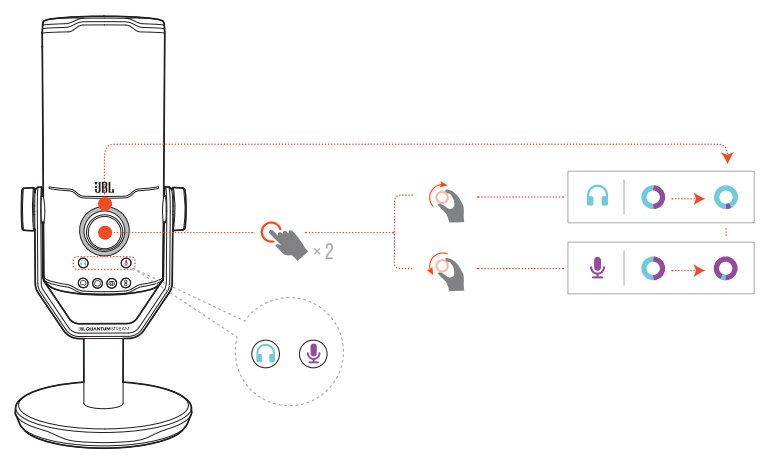

#### **Чтобы отрегулировать аудио/голосовой монитор:**

- **•** Нажмите ручку регулировки громкости дважды, затем поверните ее по или против часовой стрелки.
	- Индикатор громкости загорается двухцветным кольцом. Соотношение цветов кольца меняется при настройке аудио/голосового монитора.

# <span id="page-13-0"></span>**Варианты установки**

Вы можете разместить микрофон непосредственно на ровной поверхности или закрепить его с помощью совместимых аксессуаров (не входят в комплект).

## **Крепление для микрофона с винтом 5/8 дюйма**

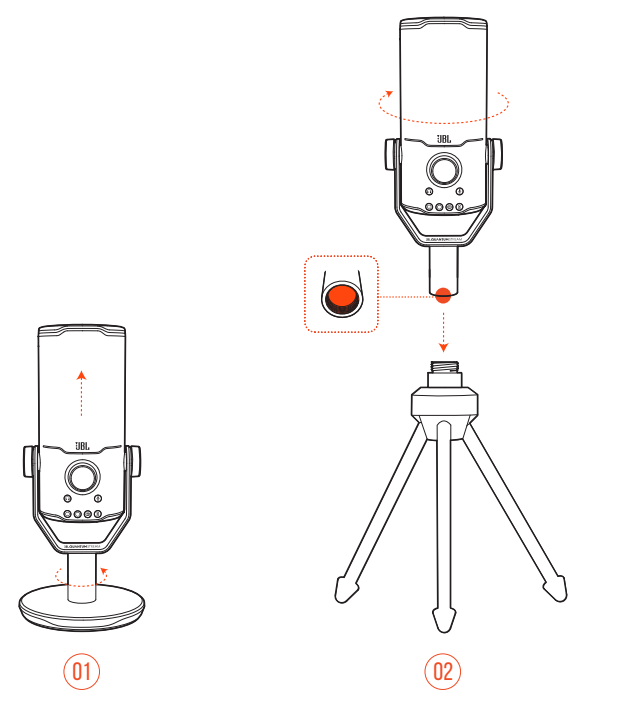

- **1.** Отсоедините микрофон и зажим от круглого основания, чтобы открыть внутреннюю резьбу 5/8 дюйма (15,88 мм).
- **2.** Надежно прикрепите микрофон и зажим к креплению для микрофона (штативу, штанге и т. д.) с помощью винта с наружной резьбой 5/8 дюйма (15,88 мм).

## <span id="page-14-0"></span>**Крепление для микрофона с гайкой 5/8 дюйма**

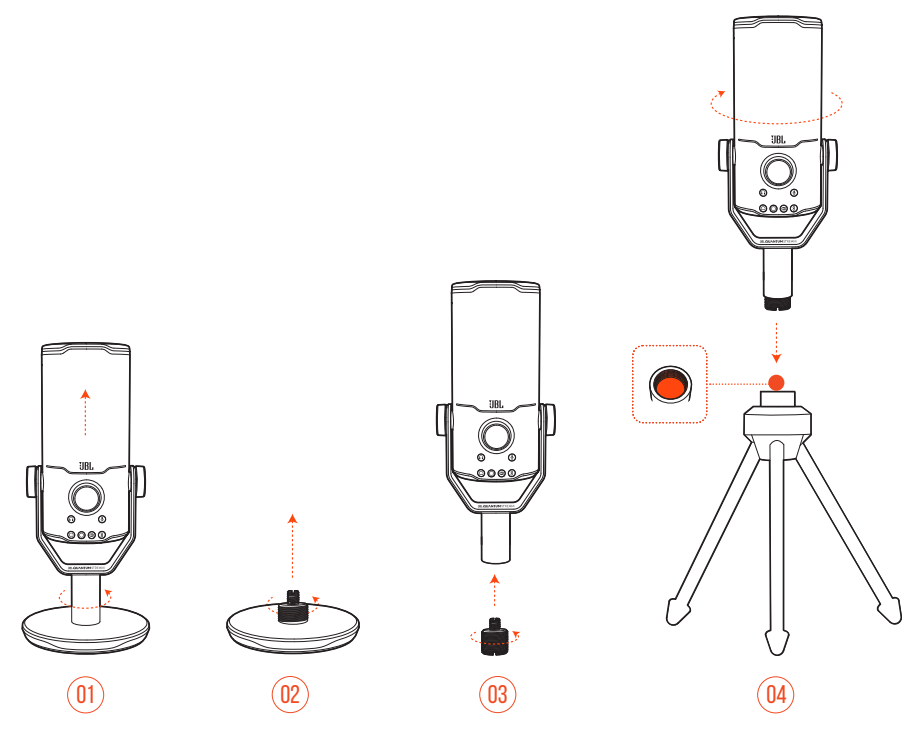

- **1.** Отсоедините микрофон и зажим от круглого основания.
- **2.** Отсоедините винтовой переходник от круглого основания.
- **3.** Прикрепите винтовой переходник к зажиму, открыв наружную резьбу 5/8 дюйма (15,88 мм).
- **4.** Надежно прикрепите микрофон и зажим к креплению для микрофона (штативу, штанге и т. д.) с помощью гайки с внутренней резьбой 5/8 дюйма (15,88 мм).

### <span id="page-15-0"></span>**Крепление для микрофона с винтом 1/4 дюйма**

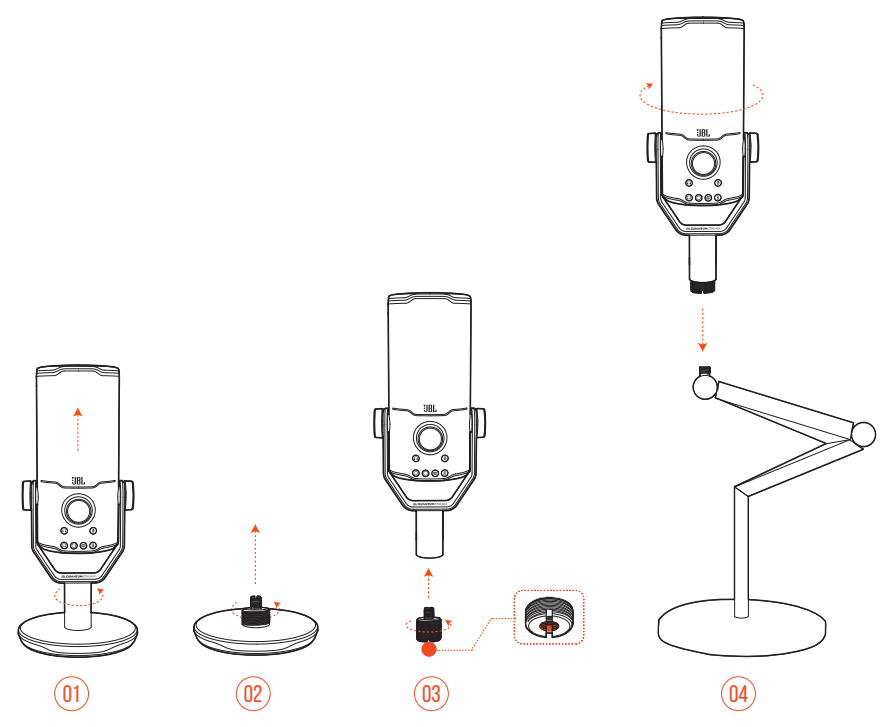

- **1.** Отсоедините микрофон и зажим от круглого основания.
- **2.** Отсоедините винтовой переходник от круглого основания.
- **3.** Прикрепите винтовой переходник к зажиму, открыв внутреннюю резьбу 1/4 дюйма (6,35 мм).
- **4.** Надежно прикрепите микрофон и зажим к креплению для микрофона (штативу, штанге и т. д.) с помощью винта с внутренней резьбой 1/4 дюйма (6,35 мм).

## <span id="page-16-0"></span>**Крепление для микрофона с гайкой 1/4 дюйма**

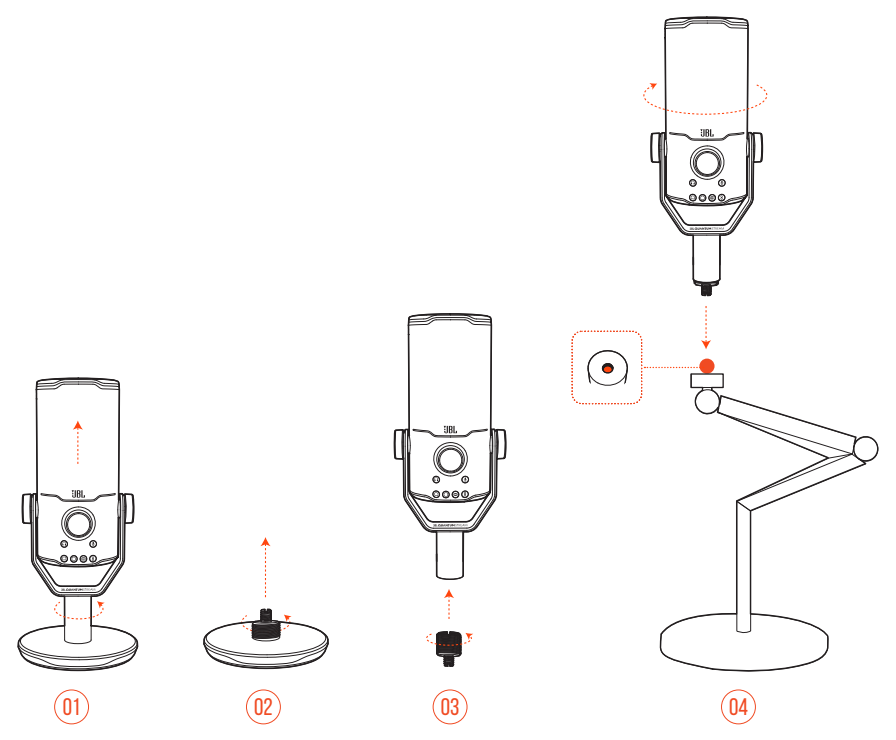

- **1.** Отсоедините микрофон и зажим от круглого основания.
- **2.** Отсоедините винтовой переходник от круглого основания.
- **3.** Прикрепите винтовой переходник к зажиму, открыв внешнюю резьбу 1/4 дюйма (6,35 мм).
- **4.** Надежно прикрепите микрофон и зажим к креплению для микрофона (штативу, штанге и т. д.) с помощью гайки с внутренней резьбой 1/4 дюйма (6,35 мм).

### <span id="page-17-0"></span>**Амортизирующее крепление для микрофонов диаметром 2,2 дюйма**

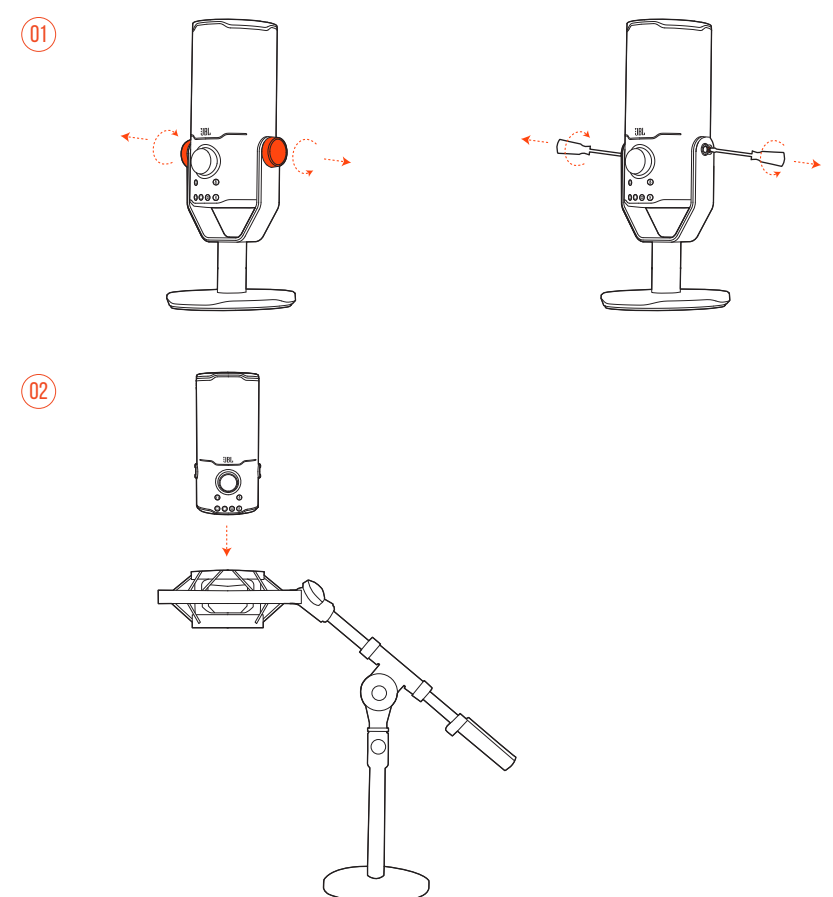

- **1.** Отсоедините микрофон от зажима и круглого основания.
- **2.** Надежно прикрепите микрофон к амортизирующему креплению диаметром 2,2 дюйма (55 мм).

## <span id="page-18-0"></span>**Технические характеристики изделия**

#### **МИКРОФОН**

- Требуемое питание / энергопотребление: 5 В = 500 мА
- **•** Частота дискретизации: 44,1 кГц / 48 кГц / 96 кГц / 192 кГц
- **•** Скорость передачи в битах: 16 / 24 бит
- **•** Капсюли: Микрофон с электретным конденсатором 3 \* 14 мм
- **•** Диаграммы направленности: Кардиоидная, всенаправленная, стерео, двунаправленная
- **•** Частотная характеристика: 50 Гц 16 кГц
- **•** Чувствительность: -37 ± 3 дБ (1 кГц при 1 Па, 0 дБ = 1 В/Па)
- **•** Макс. уровень звукового давления: 110 дБ

#### **УСИЛИТЕЛЬ НАУШНИКОВ**

- **•** Сопротивление: 16/32 Ом
- **•** Выходная мощность (RMS): 42 мВт ср.-кв. (нагрузка = 32 Ом)
- **•** Полн. коэфф. гарм. искаж.: < 0,5 % (нагрузка = 32 Ом)
- **•** Частотная характеристика: 20 Гц 20 кГц
- **•** Коэффициент «сигнал-шум»: 92 дБ с частотой дискретизации 48 кГц, 92 дБ с частотой дискретизации 192 кГц, (амплитудно-взвешенный)

#### **ГАБАРИТЫ — МИКРОФОН СО СТОЙКОЙ**

- **•** Габариты (Д x Ш x В): 9,0 см x 9,0 см x 20,45 см / 3,54 x 3,54 x 8,05 дюйма
- **•** Вес: 554,7 г / 1,223 фунта

#### **ПРИМЕЧАНИЕ.**

**•** Технические характеристики могут быть изменены без предварительного уведомления.

# <span id="page-19-0"></span>**Устранение неполадок**

Если у вас возникли проблемы с использованием устройства, проверьте следующие пункты перед обращением в службу поддержки.

#### **Отсутствует питание**

**•** Убедитесь, что микрофон правильно подключен и совместим с вашим ПК, Mac или игровой консолью.

### **Нет звука в наушниках**

- **•** Убедитесь, что микрофон правильно подключен к наушникам и ПК, Mac или игровой консоли.
- **•** Убедитесь, что вы выбрали **JBL Quantum Stream Studio** в качестве источника звука для вашего ПК, Mac или игровой консоли.
- **•** Отрегулируйте громкость наушников и убедитесь, что микрофон не отключен.

### **Отзвук от динамиков**

- **•** Это происходит, когда звук динамика улавливается микрофоном и отправляется обратно в динамик после повторного усиления. Чтобы устранить отзвук с динамиком, попробуйте следующее:
	- **•** Отрегулируйте положение так, чтобы динамик не находился слишком близко к микрофону и не был направлен прямо на микрофон.
	- **•** Уменьшите громкость динамика и усиление микрофона до соответствующего уровня.

#### **Искаженный звук**

- **•** Уменьшите усиление микрофона до соответствующего уровня.
- **•** Отрегулируйте положение микрофона так, чтобы он не находился слишком близко к источнику звука.

### **Плохой звук или недостаточно громкий звук**

- **•** Увеличьте усиление микрофона до соответствующего уровня.
- **•** Переместите микрофон ближе к источнику звука.
- **•** Выберите подходящую диаграмму направленности.
- **•** Говорите в боковую, а не в верхнюю часть микрофона.

### **Мои друзья по команде не слышат мой голос**

- **•** Убедитесь, что вы выбрали **JBL Quantum Stream Studio** в качестве записывающего устройства в настройках звука вашего ПК, Mac или игровой консоли.
- **•** Убедитесь, что звук микрофона не отключен.

### **Я не слышу себя, когда говорю**

**•** Чтобы слышать свой голос во время разговора, вы можете дважды нажать ручку регулировки громкости, а затем повернуть ее по или против часовой стрелки, чтобы отрегулировать аудио/голосовой монитор.

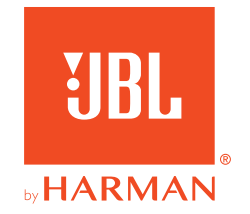